# Antivirus en linux: F-prot+Amavis+Postfix

Por Paco Aldarias Raya

Impreso: 20 de septiembre de 2004

Email: pacolinux arroba inicia punto es Web: <http://pagina.de/pacodebian> Con Linux Debian. En Valencia (España) Este documento es de libre reproducción siempre que se cite su fuente. Realizado con: LATFX

# **Índice**

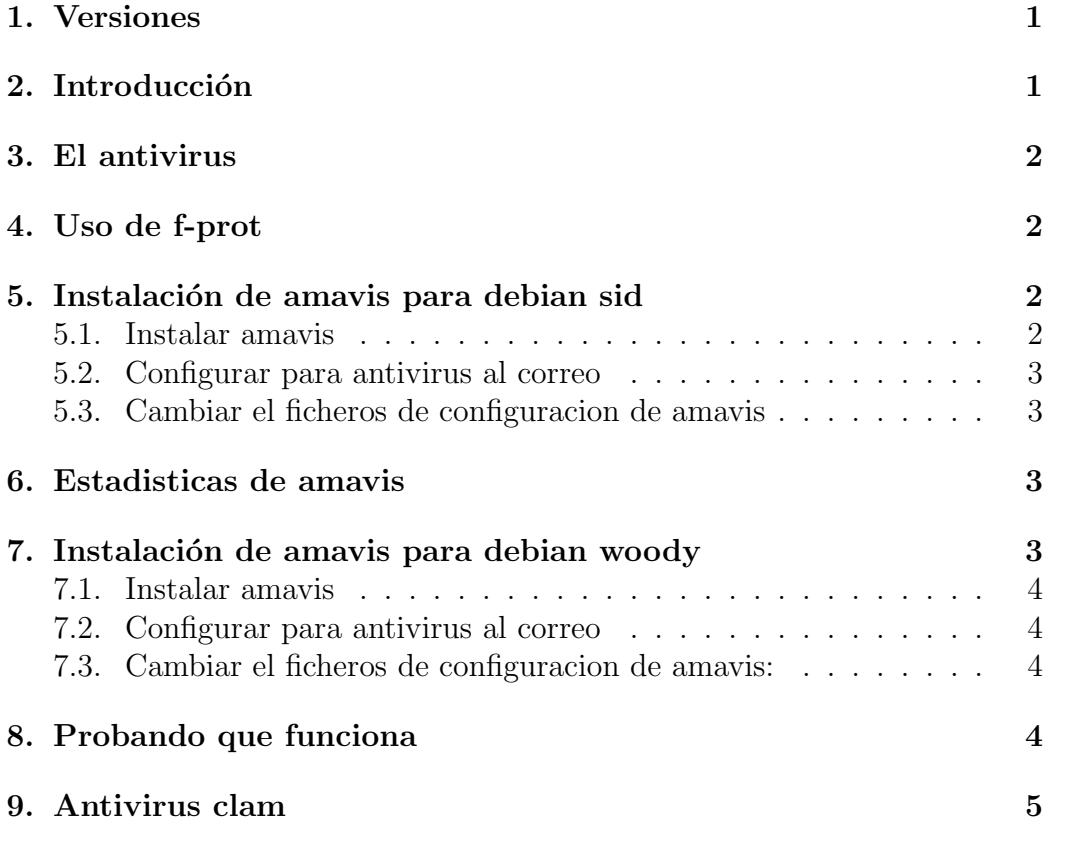

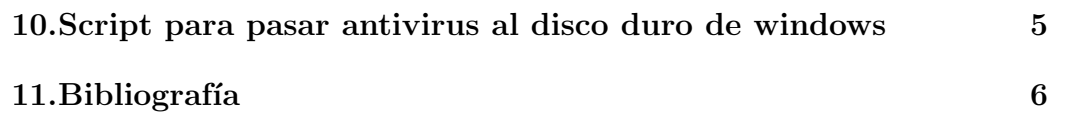

### <span id="page-1-0"></span>1. Versiones

- $\blacksquare$  17.04.03 Primera version v.1.0
- 30.12.03 Amavis para debian woody v.1.1

## <span id="page-1-1"></span>2. Introducción

Vamos a ver la forma de como montar un antivirus para escanera ficheros. Y adem´as veremos con comprobar si tiene virus el correo entrante y saliente.

Yo uso la combinación postfix  $+$  amavis  $+$  fprot, donde:

- 1. postfix es el servidor de correo (sé que pueden ser otros)
- 2. amavis es el programa que se encarga de pasar el antivirus y de tomar las acciones necesarias
- 3. fprot es el antivirus en sí, es gratuito para usuarios personales (y siempre que sea en Linux).

## <span id="page-1-2"></span>3. El antivirus

Previamente neceta instalar: apt-get install wget Bajarse el fichero:

### fp-linux-sb.deb

Se encuentra en: <http://www.f-prot.com/download/> <ftp://ftp.f-prot.com/pub/linux/fp-linux-sb.deb>

Instalarlo ese paquete:

dpkg -i fp-linux-sb.deb

## <span id="page-2-0"></span>4. Uso de f-prot

Pasar el antivirus a una carpeta:

f-prot -append -disinf -report=fprot.log /carpeta/

Para actualizar el antivirus:

### /usr/local/f-prot/check-updates.sh

Pasar actualizar el antivirus, lo añadiremos en el cron: #crontab -e

1 11 \* \* \* /usr/local/f-prot/check-updates.sh -cron

## <span id="page-2-1"></span>5. Instalación de amavis para debian sid

### <span id="page-2-2"></span>5.1. Instalar amavis

Para debian sid

apt-get install amavisd-new

### <span id="page-2-3"></span>5.2. Configurar para antivirus al correo

Requiere: rddtools, php4, apache, perl

apt-get install amavisd-new

nano /etc/postfix/main.cf

# Configuración Amavis - F-Prot  $content_fitter = smtp-amavis:[127.0.0.1]:10024$ 

### <span id="page-2-4"></span>5.3. Cambiar el ficheros de configuracion de amavis

nano /etc/amavis/amavisd.conf Descomentar la linea q aparece:

FRISK F-Prot Daemon

#### <span id="page-3-0"></span> $6.$ Estadisticas de amavis

Instalarlo con:

apt-get instal amavis-statsl

Versión:

### amavis-stats

 $0.1.12 - 2$ 

Virus statistics RRD

Hacer enlace simbolico:

ln -s /usr/share/amavis-stats/ /var/www/amavis

Generar Estadisticas:

amavis-stats /var/log/mail.info

Probar que funciona: http://127.0.0.1/amavis/

#### <span id="page-3-1"></span>Instalación de amavis para debian woody  $\overline{7}$ .

Aqui está el ayuda: /usr/share/doc/amavis-postfix/

#### <span id="page-3-2"></span> $7.1.$ Instalar amavis

Para debian woody:

apt-get install amavis-postfix

#### <span id="page-3-3"></span> $7.2.$ Configurar para antivirus al correo

Añadir al ficheros de configuración de postfix: Añadir las líneas: nano /etc/postfix/main.cf

```
content_fitter = vscan:soft\_bounce = yes
```
Añadir la líneas: nano /etc/postfix/master.cf

```
vscan unix - n n - 10 pipe flags=q \
user=amavis argv=/usr/sbin/amavis ${sender} ${recipient}
localhost:10025 inet n - n - -smtpd -o content_filter=
   Reiniciar postfix:
/etc/init.d/postfix restart
```
Por Paco Aldarias

### <span id="page-4-0"></span>7.3. Cambiar el ficheros de configuracion de amavis:

Modificar el fichero: nano /etc/amavis/amavisd.conf

```
# FRISK F-Prot
$fprot = "f-prot";
```
Reiniciar amavis: /etc/init.d/amavis-postfix restart

## <span id="page-4-1"></span>8. Probando que funciona

```
Nos enviamos un correo:
echo "Mi texto" | mail -s "Mi Encabezado" paco
Este es el correo:
----------------------------
From paco@aldarias.dyndns.org Tue Dec 30 15:27:11 2003
Return-Path: <paco@aldarias.dyndns.org>
Delivered-To: paco@aldarias.dyndns.org
Received: from localhost (localhost [127.0.0.1])
        by aldarias.dyndns.org (Postfix) with ESMTP id 4DB532C300
        for <paco@aldarias.dyndns.org>; Tue, 30 Dec 2003 15:27:11 +0100 (CET)
Received: by aldarias.dyndns.org (Postfix, from userid 1000)
        id ABF302C301; Tue, 30 Dec 2003 15:27:10 +0100 (CET)
To: paco@aldarias.dyndns.org
Subject: Mi Encabezado
Message-Id: <20031230142710.ABF302C301@aldarias.dyndns.org>
Date: Tue, 30 Dec 2003 15:27:10 +0100 (CET)
From: paco@aldarias.dyndns.org (Paco Aldarias)
X-Virus-Scanned: by AMaViS snapshot-20020222
X-Spam-Status: No, hits=0.0 required=6.0 tests= version=2.20
X-Spam-Level:
Mi texto
----------------------------
X-Virus-Scanned: by AMaViS snapshot-20020222 <- Funciona.
```
## <span id="page-5-1"></span><span id="page-5-0"></span>9. Antivirus clam

Clam es un antivirus q se actualiza por internet y se puede poner tb en amavis.

Instalación:

```
apt-get install clam
```
Actualización de los virus

freshclam

Pasar el antivirus a la carpeta /winc

```
clamscan -i -r /winc -r clam.log
```
## <span id="page-5-2"></span>10. Script para pasar antivirus al disco duro de windows

```
echo pasando antivirus
/usr/sbin/update-f-prot
freshclam
f-prot -append -auto -disinf -report=fprot.log /winc
f-prot -append -auto -disinf -report=fprot.log /wind
clamscan -i -r /winc -r clam.log
clamscan -i -r /wind -r clam.log
```
## <span id="page-5-3"></span>11. Bibliografía

- 1. Ubicación de este documento: <http://pagina.de/pacolinux>
- 2. Página de linux : <http://inicia.es/de/pacolinux>